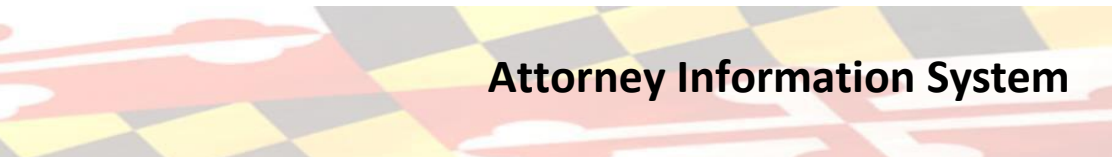

## **ATTORNEY COMPLIANCE STATUS IN AIS**

ARYLAND

UDICIAR

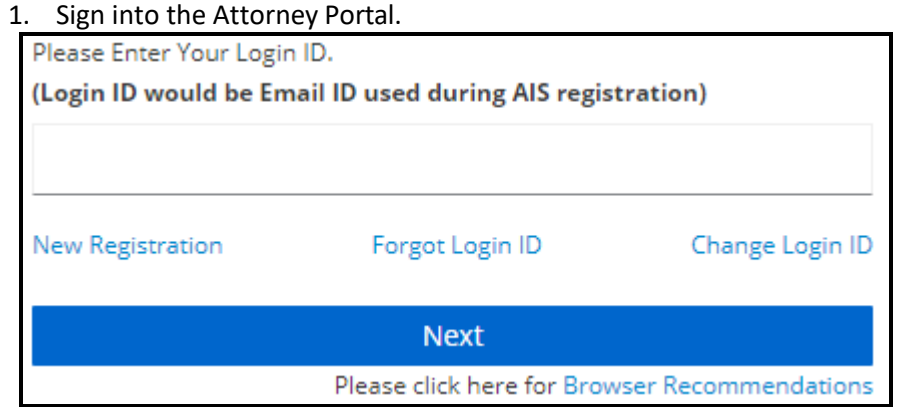

- a. Changes in AIS include the following new tabs:
	- i. Compliance Summary
	- ii. File Pro Bono Report
	- iii. File IOLTA Report

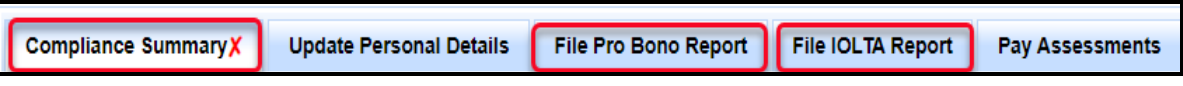

b. The following references have been added in the **Update Personal Details tab**: Rule 19-802(d) and the MDEC Change of Address notice**.**

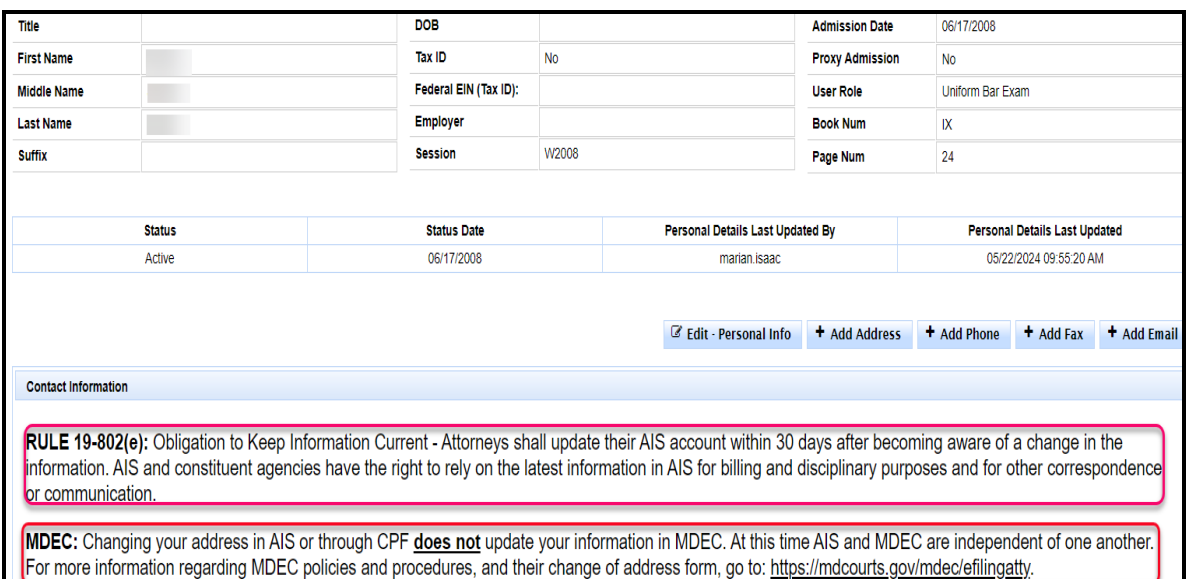

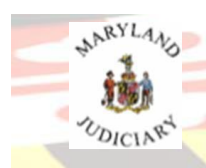

## **Attorney Information System**

## **START at the COMPLIANCE SUMMARY TAB**

1. The **Compliance Summary**  $\times$  tab is now the default tab displayed.

- a. The Compliance Summary tab provides a status of the following attorney compliance obligations: Client Protection Fund (CPF) Assessment Payment, Tax Identification Number (TIN), Pro Bono, and IOLTA Reporting.
- b. The CPF Payment, TIN, Pro Bono and IOLTA Compliance Item Status can be displayed as:
	- i. A green check  $\begin{bmatrix} 1 & 1 \\ 1 & 1 \end{bmatrix}$  indicating the compliance item is **Current and no further action is required**.

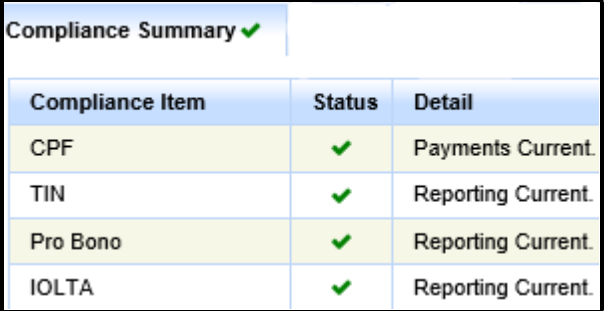

*OR as…*

ii. A red 'x'  $\begin{bmatrix} x \\ x \end{bmatrix}$  indicating a **compliance item** is still due or a **compliance item is overdue** resulting in a pending Administrative or Disciplinary Actions.

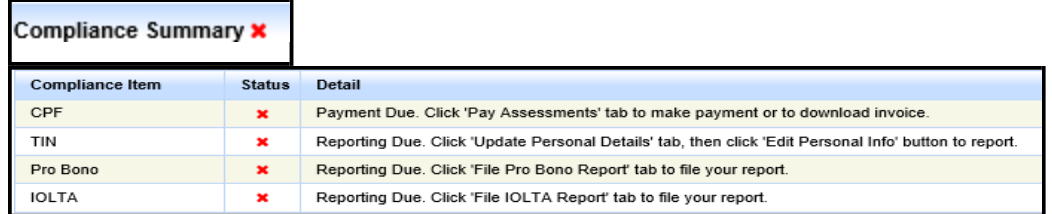

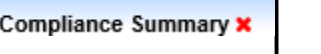

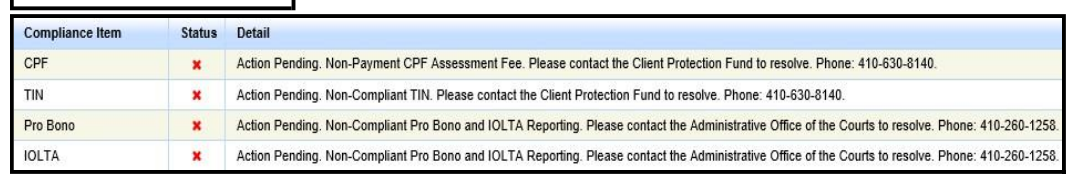

## **Need Help**

For assistance, contact Customer Services @410.260.1114 o[r mdcourts@service-now.com](mailto:mdcourts@service-now.com).